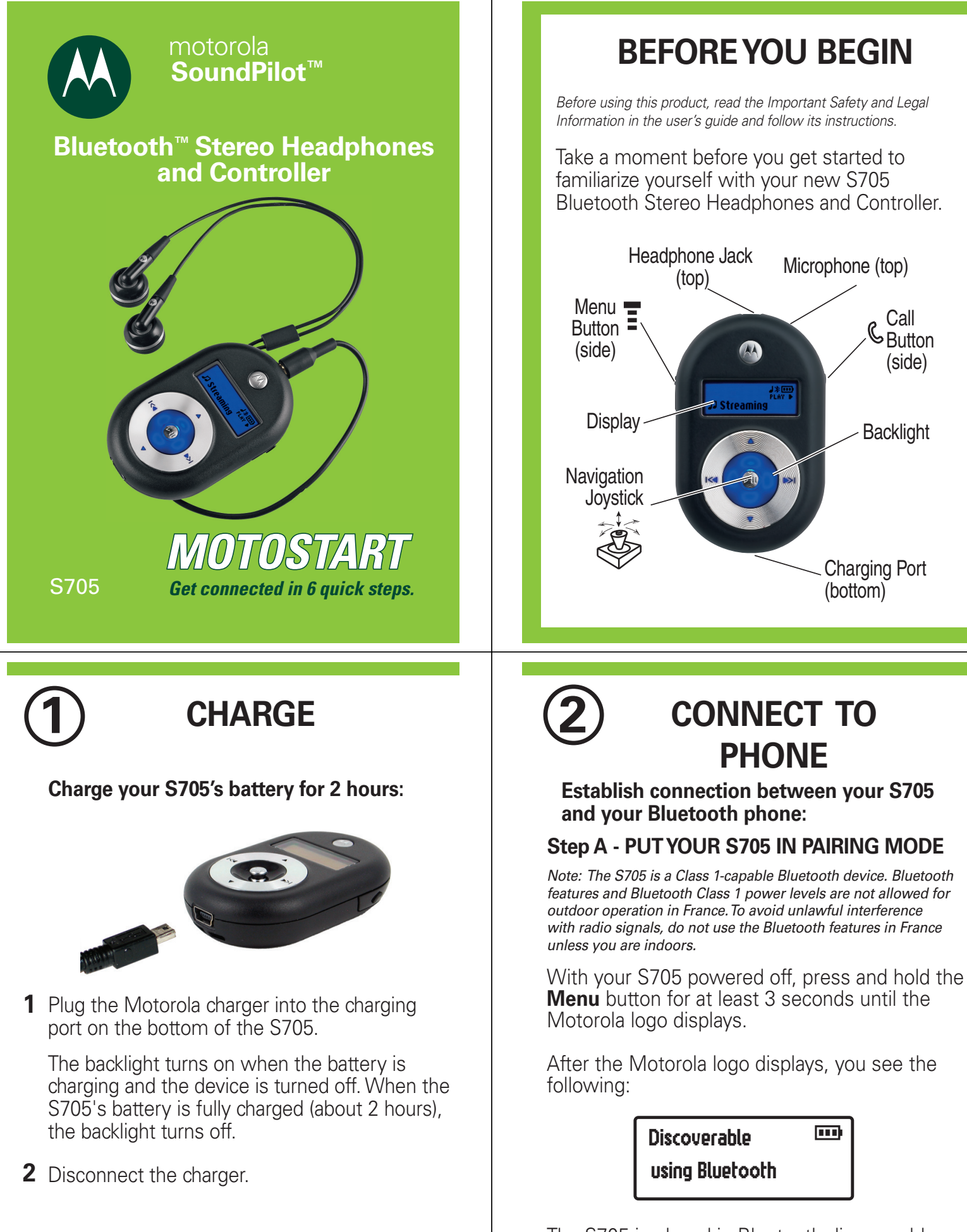

The S705 is placed in Bluetooth discoverable (pairing) mode for 3 minutes.

#### **Step B - SET YOUR PHONE TO LOOK FOR YOUR S705**

For most Motorola phones:

- **1** Turn on the Bluetooth feature on your phone (if not already on---it is turned off by default).
- $2$  Press  $\boxed{\equiv}$  (**Menu**)  $>$  Settings  $>$  Connection  $>$ Bluetooth Link  $>$  Handsfree  $>$  Look for Devices.

The phone lists Bluetooth devices it finds.

- **3** Select **Motorola S705**.
- **4** Select **OK** or **Yes** to pair your S705 with your phone.
- **5** Enter the passkey: **0000**
- **6** Select OK.

When your S705 successfully pairs and connects with your phone, a Handsfree Phone Connected  $(*)$  icon is shown in the upper right of your S705's display. (A Streaming Music Connected  $(J)$  icon may also be displayed if your phone supports Bluetooth streaming music.)

Note: These steps are for most Motorola phones. For other phones, see your phone's user's guide for details on using Bluetooth.

Motorola, Inc. Consumer Advocacy Office 1307 East Algonquin Road Schaumburg, IL 60196

www.hellomoto.com 1-877-MOTOBLU 1-888-390-6456 (TTY/TDD United States for hearing impaired)

Guide Number: 6809507A90-O

MOTOROLA and the Stylized M Logo are registered in the US Patent & Trademark Office. The use of wireless devices and their accessories may be prohibited or restricted in certain areas. Always obey the laws and regulations on the use of these proprietor and used by Motorola, Inc. under license. SoundPilot is a trademark of Motorola, Inc. All other product or service

**3 TEST AND USE HANDSFREE CALLING**

Your phone and S705 are now connected and ready to make and receive handsfree calls.

To confirm proper handsfree calling operation:

- **1** Plug headphones into your S705, then place earbuds into your ears.
- **2** Dial a number using the phone handset. You hear dialing tones on your attached headphones. (Ensure volume is adequately set on S705 by moving joystick up or down.)
- **3** Press Send key on the phone. If your phone and S705 are successfully paired and connected for handsfree calling, you will hear ringing on your attached headphones.

After successfully pairing and connecting your phone with your S705, you don't need to repeat pairing (step 2) the next time. For daily use, ensure that your S705 is turned ON and that your phone's Bluetooth feature is ON.

**If using your phone as your streaming music source, skip to step 5 to test and use.**

## **4 CONNECT TO NON-PHONE MUSIC DEVICE**

**Establish connection between your S705 and your Bluetooth (non-phone) music device:**

### **Step A - PUT YOUR S705 IN PAIRING MODE**

- On your S705, press **Menu** button to access **1** menus.
- Move down on joystick until you see Find Me **2** displayed.
- Move right on joystick to place S705 in **3** Bluetooth discoverable mode. If connected to phone, you see **Disconnected?** displayed first.
- Move right to disconnect from phone. You see **4** the following:

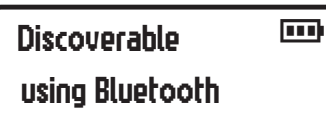

The S705 is placed in Bluetooth discoverable (pairing) mode for 3 minutes.

#### **Step B - SET YOUR MUSIC DEVICE TO LOOK FOR YOUR S705**

To look for your S705, turn on your music device's Bluetooth feature and perform a Bluetooth device discovery. (Refer to your device's manual for detailed instructions on turning on Bluetooth and putting it in device discovery mode.)

When your S705 successfully pairs and connects with your music device, a Streaming Music Connected (J) icon is shown in the upper right of your S705's display.

Your streaming music device and S705 are now connected and ready to stream music.

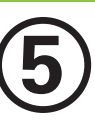

## **5 TEST AND USE STREAMING MUSIC**

To confirm proper streaming music operation:

- 1 Plug headphones into your S705, then place earbuds into your ears.
- 2 Play music from your streaming music source.

If your music source and S705 are successfully paired and connected for streaming music, you will hear music on your attached headphones.

After successfully pairing and connecting your phone or music device and S705, you don't need to repeat these steps. For daily use, ensure that your S705 is turned ON and that your phone's Bluetooth feature is ON.

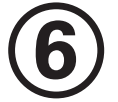

## **6 RECONNECT TO PHONE**

To use your S705 with your phone and non-phone music device, you may need to reestablish the Bluetooth connection with your phone (if it was disconnected during step 4). To do this, turn your S705 off, wait 5 seconds, then turn your S705 on.

When powered up, both the Handsfree Phone Connected ( $\ast$ ) and Streaming Music Connected  $(J)$  icons are shown in the upper right of your S705's display to indicate successful connections to your Bluetooth phone and/or music device.

#### **You are ready to begin using your S705!**

For details on S705 operation, see the user's guide.

## **TROUBLESHOOTING**

**My phone/music device doesn't find my S705.** Make sure the S705 displays the discoverable mode screen when your phone/music device is searching for devices (see step 2 for phone or step 4 for music device). To display the discoverable mode screen, press the Menu button to access menus, move down on joystick until Find Me is displayed, and move right on joystick to place S705 in discoverable (pairing) mode.

#### **My S705 worked before but now it's not working.**

Make sure your phone/music device is on and the Bluetooth feature is turned on. If the Bluetooth feature was turned off (or was turned on only temporarily), you may need to restart the Bluetooth feature. If restarting the Bluetooth feature does not restore your connection, you need to pair your phone/music device and S705 again (see step 2 for phone or step 4 for music device).

#### **Support**.

If you need more help, contact us at **1-877-MOTOBLU** or visit us at www.hellomoto.com//Bluetoothsupport

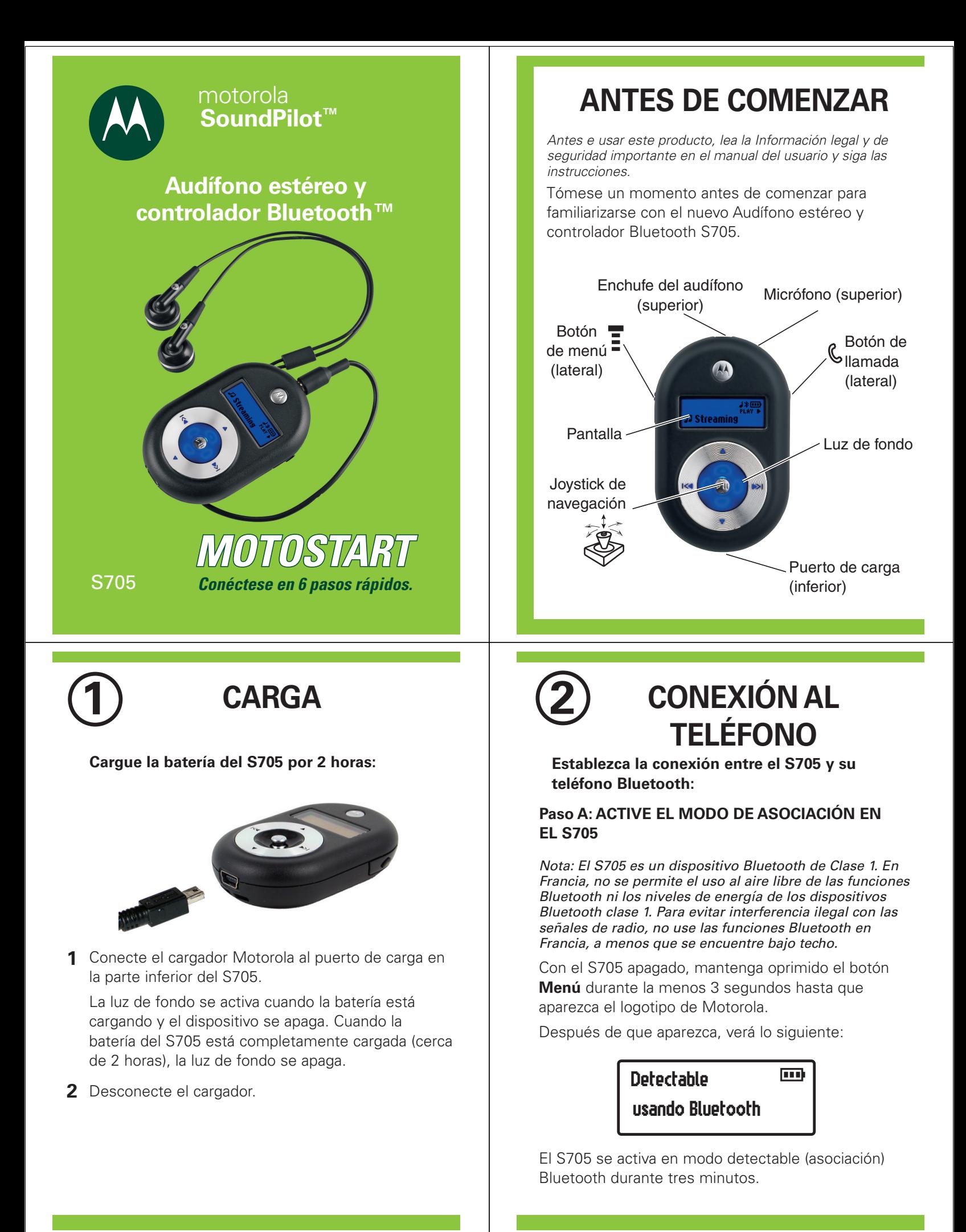

#### **Paso B - PROGRAME EL TELÉFONO PARA QUE BUSQUE EL S705**

En la mayoría de los teléfonos Motorola:

- **1** Active la función Bluetooth en el teléfono (si ya no está activada, pues en forma predeterminada está desactivada).
- 2 Seleccione **II (Menú) > Programación > Conexión >** Enlace Bluetooth > Manos libres > Busc dispositivos.

El teléfono muestra los dispositivos Bluetooth encontrados.

- **3** Seleccione **Motorola S705**.
- **4** Seleccione **OK** o **Sí** para asociar el S705 con el teléfono.
- **5** Ingrese la contraseña: **0000**.
- **6** Seleccione OK.

Cuando el S705 logre asociarse y conectarse con el teléfono, aparecerá un icono Teléfono manos libres conectado (\*) en la esquina superior derecha de la pantalla del S705. (También puede aparecer un icono de Reproductor de música conectado (J) si su teléfono admite la reproducción de música vía Bluetooth.)

Nota: Estos pasos son comunes para la mayoría de los teléfonos Motorola. Para otros teléfonos, consulte el manual del usuario del teléfono para conocer detalles sobre el uso de Bluetooth.

Motorola, Inc. Consumer Advocacy Office 1307 East Algonquin Road Schaumburg, IL 60196

www.hellomoto.com 1-877-MOTOBLU 1-888-390-6456 (TTY/TDD Estados Unidos para personas con problemas de audición)

Número de guía: 6809507A90-0

MOTOROLA y el logotipo de la M estilizada están registrados en la Oficina de patentes y marcas registradas de los Estados Unidos. Es posible que el uso de dispositivos inalámbricos y de sus accesorios esté prohibido en algunas áreas. Obedezca siempre las leyes y las regulaciones sobre el uso de estos productos. Las marcas comerciales Bluetooth pertenecen a su propietario y son utilizadas por Motorola, Inc. bajo licencia. SoundPilot es una marca productos o servicios son propiedad de sus respectivos dueños.

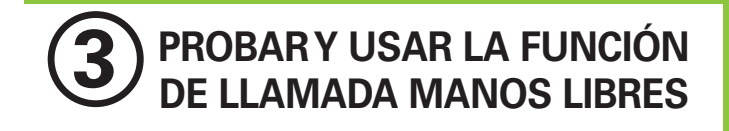

Su teléfono y el S705 ahora están conectados y listos para hacer y recibir llamadas manos libres.

Para confirmar el funcionamiento adecuado de llamadas manos libres:

- Conecte el audífono al S705 y coloque los **1** auriculares en sus oídos.
- Marque un número usando el teléfono. Escuchará **2** el tono de marcado en el audífono conectado. (Asegúrese de que el volumen esté ajustado en forma correcta en el S705 al mover el joystick hacia arriba o hacia abajo.)
- Oprima la tecla Enviar en el teléfono. Si el teléfono **3** y el S705 están asociados y conectados en forma correcta para las llamadas manos libres, escuchará el timbre en el audífono conectado.

Después de asociar y conectar con éxito el teléfono y el S705, no será necesario que vuelva a efectuar la asociación (Paso 2) la próxima vez. Para el uso diario, asegúrese de que tanto el S705 como la función Bluetooth del teléfono estén activados.

**Si usa el teléfono como reproductor de música continua, salte al paso 5 para probarlo y usarlo.**

## **4 CONEXIÓN CON UN DISPOSITIVO DE REPRODUCCIÓN DE MÚSICA AJENO AL TELÉFONO**

**Establezca la conexión entre el S705 y el dispositivo de reproducción de música Bluetooth (ajeno al teléfono).**

#### **Paso A: ACTIVE EL MODO DE ASOCIACIÓN EN EL S705**

- En el S705, oprima el botón **Menú** para acceder a **1** los menús.
- Mueva el joystick hacia abajo hasta que aparezca **2** Encuéntrame.
- Mueva el joystick hacia la derecha para activar el **3** modo detectable Bluetooth en el S705. Si está conectado al teléfono, aparecerá primero ¿Desconectado?
- Mueva hacia la derecha para desconectarse del **4**teléfono. Verá lo siguiente:

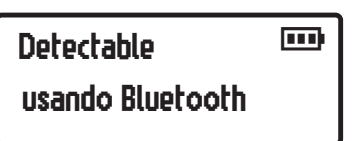

El S705 se activa en modo detectable (asociación) Bluetooth durante tres minutos.

© Motorola, Inc. 2006.

#### **Paso B: PROGRAME EL DISPOSITIVO DE REPRODUCCIÓN DE MÚSICA PARA QUE BUSQUE EL S705**

Para buscar el S705, active la función Bluetooth en el dispositivo de reproducción de música y realice la búsqueda de dispositivos Bluetooth. (Consulte el manual del dispositivo para obtener instrucciones detalladas sobre cómo activar Bluetooth y ponerlo en modo de descubrimiento de dispositivos.)

Cuando el S705 logre asociarse y conectarse con el dispositivo de reproducción de música, aparecerá un icono de Reproductor de música conectado (J) en la esquina superior derecha de la pantalla del S705.

El dispositivo de reproducción de música y el S705 ahora están conectados y listos para reproducir música.

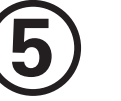

# **5 PROBAR Y USAR LA REPRODUCCIÓN DE MÚSICA**

Para confirmar el correcto funcionamiento de reproducción de música:

- Conecte el audífono al S705 y coloque los **1** auriculares en sus oídos.
- 2 Reproduzca música desde el dispositivo de reproducción de música.

Si el dispositivo de reproducción de música y el S705 logran asociarse y conectarse para reproducir música, escuchará la música en el audífono conectado.

Después de asociar y conectar con éxito el teléfono o dispositivo de reproducción de música con el S705, no necesitará repetir estos pasos. Para el uso diario, asegúrese de que tanto el S705 como la función Bluetooth del dispositivo de reproducción de música estén activados.

## **6 VOLVER A CONECTAR CON EL TELÉFONO**

Para usar el S705 con el teléfono y con un dispositivo de reproducción de música ajeno al teléfono, es posible que deba volver a establecer la conexión Bluetooth con el teléfono (Si se desconectó durante el paso 4). Para hacerlo, apague el S705, espere 5 segundos y luego enciéndalo.

Al encenderlo, aparecerán los iconos Teléfono manos libres conectado  $(*)$  y Reproductor de música conectado (J) en la esquina superior derecha de la pantalla del S705 para indicar las conexiones exitosas con el teléfono Bluetooth y/o el dispositivo de reproducción de música.

#### **¡Ahora puede comenzar a usar el S705!**

Para obtener detalles sobre el funcionamiento del S705, consulte el manual del usuario.

## **SOLUCIÓN DE PROBLEMAS**

#### **Mi teléfono/dispositivo de reproducción de música no encuentra el S705.**

Asegúrese de que el S705 muestre la pantalla de modo detectable cuando el teléfono/dispositivo de reproducción de música estén buscando dispositivos (consulte el paso 2 en el caso del teléfono y el paso 4 en el caso del dispositivo de reproducción de música). Para mostrar la pantalla de modo detectable, oprima el botón Menú para acceder a los menús, mueva el joystick hacia abajo hasta que aparezca Encuéntrame mueva el joystick hacia la derecha para activar el modo detectable (asociación) en el S705.

#### **El S705 funcionó antes, pero ahora no funciona.**

Asegúrese de que su teléfono/dispositivo de reproducción de música y la función Bluetooth estén activados. Si la función Bluetooth fue desactivada (o sólo fue activada temporalmente), es posible que deba reiniciarla. Si el reinicio de la función Bluetooth no restablece la conexión, deberá volver a asociar el teléfono/dispositivo de reproducción de música con el S705 (consulte el paso 2 en el caso del teléfono y el paso 4 en el caso del dispositivo de reproducción de música).

#### **Soporte.**

Si necesita ayuda adicional, llámenos al **1-877-MOTOBLU** o visítenos en www.hellomoto.com/Bluetoothsupport

Free Manuals Download Website [http://myh66.com](http://myh66.com/) [http://usermanuals.us](http://usermanuals.us/) [http://www.somanuals.com](http://www.somanuals.com/) [http://www.4manuals.cc](http://www.4manuals.cc/) [http://www.manual-lib.com](http://www.manual-lib.com/) [http://www.404manual.com](http://www.404manual.com/) [http://www.luxmanual.com](http://www.luxmanual.com/) [http://aubethermostatmanual.com](http://aubethermostatmanual.com/) Golf course search by state [http://golfingnear.com](http://www.golfingnear.com/)

Email search by domain

[http://emailbydomain.com](http://emailbydomain.com/) Auto manuals search

[http://auto.somanuals.com](http://auto.somanuals.com/) TV manuals search

[http://tv.somanuals.com](http://tv.somanuals.com/)